**Oracle® Solaris Cluster 3.3With Sun StorEdge 3310 or 3320 SCSI RAID Array Manual**

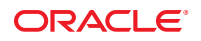

Part No: 821–1560–10 September, 2010, Revision A Copyright © 2000, 2010, Oracle and/or its affiliates. All rights reserved.

This software and related documentation are provided under a license agreement containing restrictions on use and disclosure and are protected by intellectual property laws. Except as expressly permitted in your license agreement or allowed by law, you may not use, copy, reproduce, translate, broadcast, modify, license, transmit, distribute, exhibit, perform, publish, or display any part, in any form, or by any means. Reverse engineering, disassembly, or decompilation of this software, unless required by law for interoperability, is prohibited.

The information contained herein is subject to change without notice and is not warranted to be error-free. If you find any errors, please report them to us in writing.

If this is software or related software documentation that is delivered to the U.S. Government or anyone licensing it on behalf of the U.S. Government, the following notice is applicable:

U.S. GOVERNMENT RIGHTS Programs, software, databases, and related documentation and technical data delivered to U.S. Government customers are "commercial computer software" or "commercial technical data" pursuant to the applicable Federal Acquisition Regulation and agency-specific supplemental regulations. As such, the use, duplication, disclosure, modification, and adaptation shall be subject to the restrictions and license terms set forth in the applicable Government contract, and, to the extent applicable by the terms of the Government contract, the additional rights set forth in FAR 52.227-19, Commercial Computer Software License (December 2007). Oracle America, Inc., 500 Oracle Parkway, Redwood City, CA 94065.

This software or hardware is developed for general use in a variety of information management applications. It is not developed or intended for use in any inherently dangerous applications, including applications which may create a risk of personal injury. If you use this software or hardware in dangerous applications, then you shall be responsible to take all appropriate fail-safe, backup, redundancy, and other measures to ensure its safe use. Oracle Corporation and its affiliates disclaim any<br>liability for any damages caused by use of this soft

Oracle and Java are registered trademarks of Oracle and/or its affiliates. Other names may be trademarks of their respective owners.

AMD, Opteron, the AMD logo, and the AMD Opteron logo are trademarks or registered trademarks of Advanced Micro Devices. Intel and Intel Xeon are trademarks or registered trademarks of Intel Corporation. All SPARC trademarks are used under license and are trademarks or registered trademarks of SPARC International, Inc. UNIX is a registered trademark licensed through X/Open Company, Ltd.

This software or hardware and documentation may provide access to or information on content, products, and services from third parties. Oracle Corporation and its affiliates are not responsible for and expressly disclaim all warranties of any kind with respect to third-party content, products, and services. Oracle Corporation and its affiliates will not be responsible for any loss, costs, or damages incurred due to your access to or use of third-party content, products, or services.

# Contents

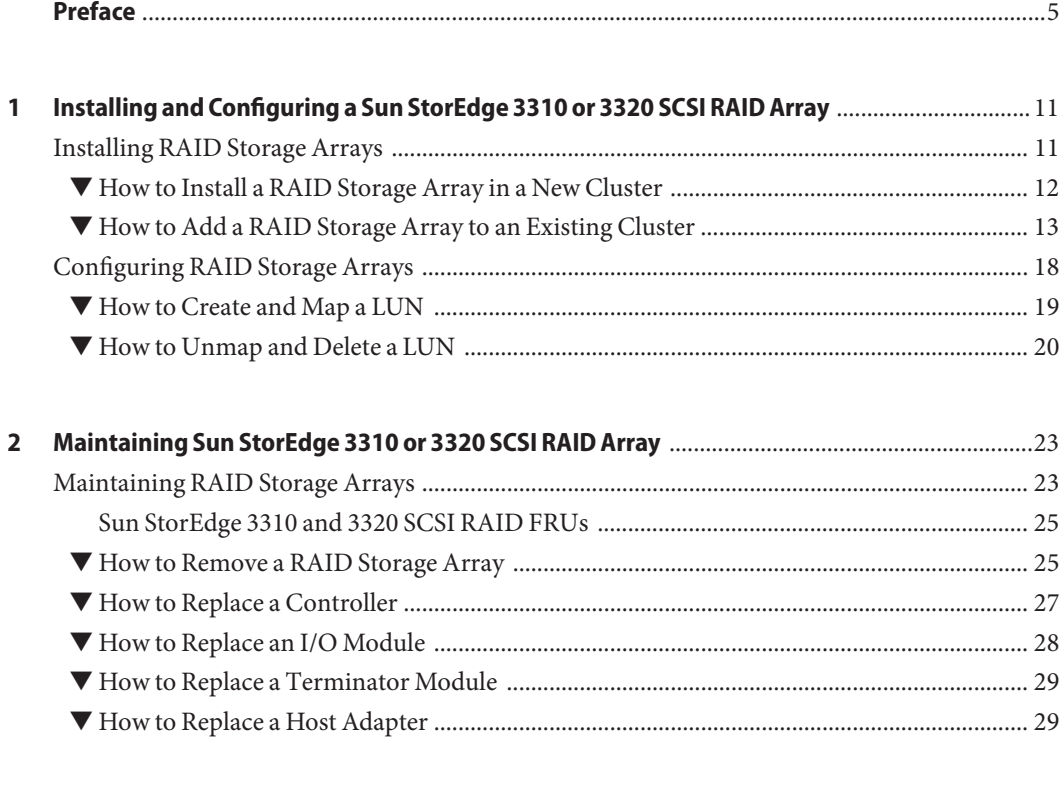

# <span id="page-4-0"></span>Preface

The *Oracle Solaris Cluster 3.3 With Sun StorEdge 3310 or 3320 SCSI RAID Array Manual* provides procedures specific to Oracle's Sun StorEdge 3310 and 3320 SCSI RAID storage devices that are placed in a Oracle Solaris Cluster environment. Use this manual with any version of Oracle Solaris Cluster 3.3 software on SPARC based or x86 based systems.

**Note –** This Oracle Solaris Cluster release supports systems that use the SPARC and x86 families of processor architectures: UltraSPARC, SPARC64, and AMD64. In this document, the label x86 refers to systems that use the AMD64 family of processor architectures.

Unless otherwise noted, procedures are the same for all Oracle Solaris Cluster 3.3 SPARC based or x86 based systems.

# **Who Should Use This Book**

This book is for Oracle representatives who are performing the initial installation of an Oracle Solaris Cluster configuration and for system administrators who are responsible for maintaining the system.

This document is intended for experienced system administrators with extensive knowledge of Oracle software and hardware. Do not use this document as a planning or a pre-sales guide. You should have already determined your system requirements and purchased the appropriate equipment and software before reading this document.

# **How This Book Is Organized**

The following chapters contain information about hardware used in an Oracle Solaris Cluster environment.

[Chapter 1, "Installing and Configuring a Sun StorEdge 3310 or 3320 SCSI RAID Array,"](#page-10-0) discusses how to install and configure the StorEdge 3310 RAID storage array.

[Chapter 2, "Maintaining Sun StorEdge 3310 or 3320 SCSI RAID Array,"](#page-22-0) discusses how to maintain the StorEdge 3310 RAID storage array.

# <span id="page-5-0"></span>**Revision History**

The following table lists the information that has been revised or added since the initial release of this documentation. The table also lists the revision date for these changes.

**TABLE P–1** Oracle Solaris Cluster 3.3 With Sun StorEdge 3310 or 3320 SCSI RAID Array Manual

| <b>Revision Date</b> | <b>New Information</b>                                                                                                    |
|----------------------|----------------------------------------------------------------------------------------------------|
| January 2009         | Updated links to different versions of Sun Cluster documentation in Preface.                                                                       |
| September 2010       | Updated product name, removed references to old CLI, and removed<br>instructions specific to Solaris 9 for the Oracle Solaris Cluster 3.3 release. |

# **Related Documentation**

The following books provide conceptual information or procedures to administer hardware and applications. If you plan to use this documentation in a hardcopy format, ensure that you have these books available for your reference.

The following books support the Oracle Solaris Cluster 3.3 release. You can also access the documentation for the Sun Cluster 3.1 and 3.2 releases. All Sun Cluster and Oracle Solaris Cluster documentation is available at [http://docs.sun.com.](http://docs.sun.com) Documentation that is not available at http://docs.sun.com is listed with the appropriate URL.

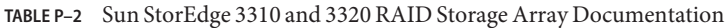

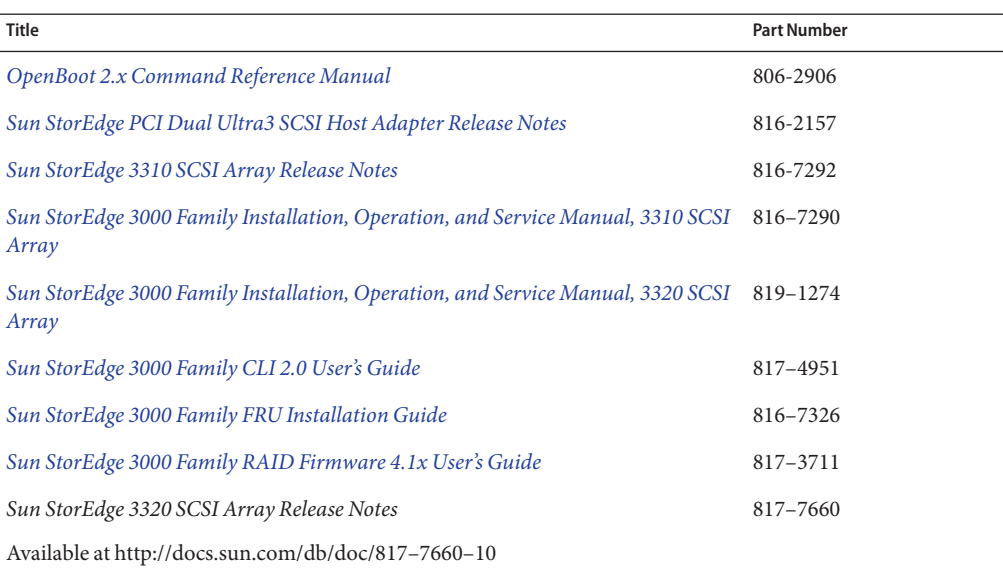

<span id="page-6-0"></span>**TABLE P–3** Oracle Solaris Cluster and Sun Cluster Documentation

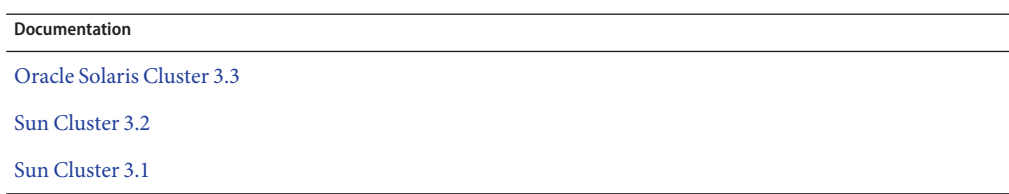

# **Using UNIX Commands**

This document contains information about commands that are used to install, configure, or upgrade an Oracle Solaris Cluster configuration. This document might not contain complete information about basic UNIX commands and procedures such as shutting down the system, booting the system, and configuring devices.

See one or more of the following sources for this information:

- Online documentation for the Oracle Solaris Operating System (Oracle Solaris OS)
- Other software documentation that you received with your system
- Oracle Solaris Operating System man pages

# **Getting Help**

If you have problems installing or using Oracle Solaris Cluster, contact your service provider and provide the following information.

- Your name and email address (if available)
- Your company name, address, and phone number
- The model number and serial number of your systems
- The release number of the operating environment (for example, Oracle Solaris 10)
- The release number of Oracle Solaris Cluster (for example, Oracle Solaris Cluster 3.3)

Use the following commands to gather information about your system for your service provider.

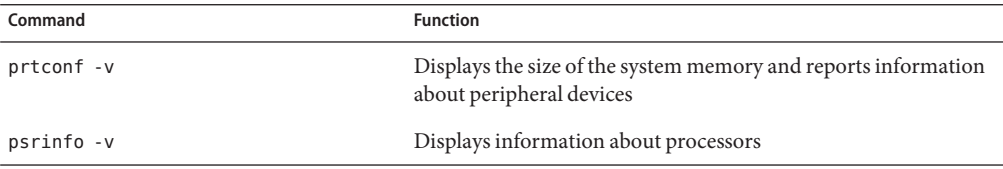

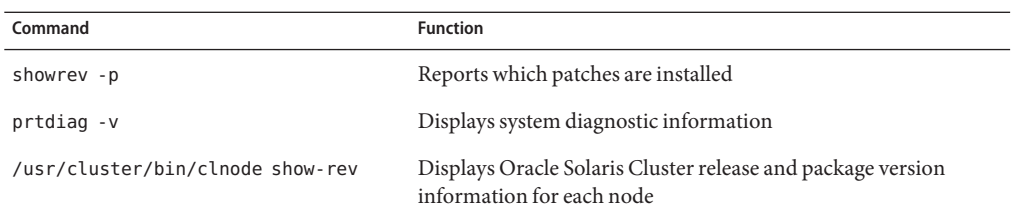

Also have available the contents of the /var/adm/messages file.

# **Documentation, Support, and Training**

See the following web sites for additional resources:

- Documentation (<http://docs.sun.com>)
- Support (<http://www.oracle.com/us/support/systems/index.html>)
- Training (<http://education.oracle.com>) Click the Sun link in the left navigation bar.

# **OracleWelcomes Your Comments**

Oracle welcomes your comments and suggestions on the quality and usefulness of its documentation. If you find any errors or have any other suggestions for improvement, go to <http://docs.sun.com> and click Feedback. Indicate the title and part number of the documentation along with the chapter, section, and page number, if available. Please let us know if you want a reply.

Oracle Technology Network (<http://www.oracle.com/technetwork/index.html>) offers a range of resources related to Oracle software:

- Discuss technical problems and solutions on the [Discussion Forums](http://forums.oracle.com) (<http://forums.oracle.com>).
- Get hands-on step-by-step tutorials with Oracle By Example ([http://www.oracle.com/](http://www.oracle.com/technology/obe/start/index.html) [technology/obe/start/index.html](http://www.oracle.com/technology/obe/start/index.html)).
- Download Sample Code ([http://www.oracle.com/technology/sample\\_code/](http://www.oracle.com/technology/sample_code/index.html) [index.html](http://www.oracle.com/technology/sample_code/index.html)).

8

# **Typographic Conventions**

The following table describes the typographic conventions that are used in this book.

**TABLE P–4** Typographic Conventions

| <b>Typeface</b> | Meaning                                        | Example                                                   |
|-----------------|------------------------------------------------|-----------------------------------------------------------|
| AaBbCc123       | The names of commands, files, and directories, | Edit your . login file.                                   |
|                 | and onscreen computer output                   | Use 1s - a to list all files.                             |
|                 |                                                | machine name% you have mail.                              |
| AaBbCc123       | What you type, contrasted with onscreen        | machine name% su                                          |
|                 | computer output                                | Password:                                                 |
| aabbcc123       | Placeholder: replace with a real name or value | The command to remove a file is rm<br>filename.           |
| AaBbCc123       | Book titles, new terms, and terms to be        | Read Chapter 6 in the User's Guide.                       |
|                 | emphasized                                     | A <i>cache</i> is a copy that is stored<br>locally.       |
|                 |                                                | Do <i>not</i> save the file.                              |
|                 |                                                | <b>Note:</b> Some emphasized items<br>appear bold online. |

# **Shell Prompts in Command Examples**

The following table shows the default UNIX system prompt and superuser prompt for the C shell, Bourne shell, and Korn shell.

**TABLE P–5** Shell Prompts

| Shell                                     | Prompt        |
|-------------------------------------------|---------------|
| C shell                                   | machine name% |
| C shell for superuser                     | machine name# |
| Bourne shell and Korn shell               | \$            |
| Bourne shell and Korn shell for superuser | #             |

# <span id="page-10-0"></span>CHAP **CHAPTER 1**

# Installing and Configuring a Sun StorEdge 3310 or 3320 SCSI RAID Array

This chapter describes the procedures about how to install and configure Oracle's Sun StorEdge 3310 and 3320 SCSI RAID arrays in an Oracle Solaris Cluster environment.

Read the entire procedure before you perform any steps within a procedure in this chapter. If you are not reading an online version of this document, ensure that you have the books listed in available.

This chapter contains the following major topics:

- "Installing RAID Storage Arrays" on page 11
- ["Configuring RAID Storage Arrays" on page 18](#page-17-0)

# **Installing RAID Storage Arrays**

This section contains instructions on installing storage arrays both in new clusters and in existing clusters.

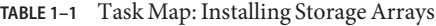

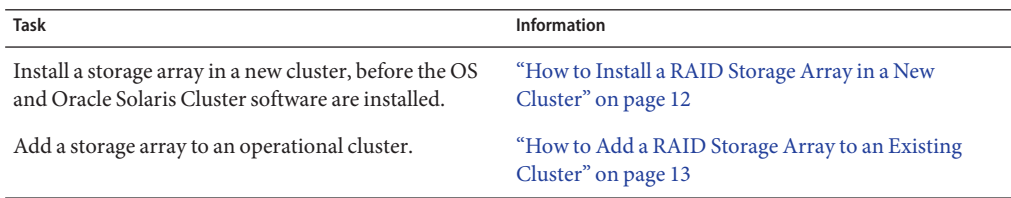

# <span id="page-11-0"></span>**How to Install a RAID Storage Array in a New Cluster**

Use this procedure to install and configure RAID storage arrays *before* installing the Oracle Solaris operating environment and Oracle Solaris Cluster software on your nodes. To add storage arrays to an operating cluster, use the procedure,["How to Add a RAID Storage Array to](#page-12-0) [an Existing Cluster" on page 13.](#page-12-0)

**Note –** The storage array must be mirrored with another storage array to ensure high availability.

This procedure assumes that the hardware is not connected. **Before You Begin**

> **SPARC only –** To attach a JBOD storage array to a RAID storage array as an expansion unit, attach the JBOD storage array before connecting the RAID storage array to the nodes. For more information, see the *Sun StorEdge 3000 Family Installation, Operation, and Service Manual*.

### **Install the host adapters in the nodes that connect to the RAID storage array. 1**

For the procedure about how to install host adapters, see the documentation that shipped with your host adapters and nodes.

### **Cable the RAID storage array to the nodes. 2**

Ensure the cable does not exceed bus length limitations. For more information on bus length limitations, see the documentation that shipped with your hardware.

For the procedure about how to cable the storage arrays, see the *Sun StorEdge 3000 Family Installation, Operation, and Service Manual*.

## **RAID storage arrays have redundant power inputs. Connect each power cord from the RAID 3 storage array to a different power source.**

Different RAID storage arrays can share power sources.

### **Install the Oracle Solaris operating environment, then apply any required Oracle Solaris patches. 4**

For software installation procedures, see your Oracle Solaris Cluster software installation documentation.

**Note –** For the current list of patches that are required for the Oracle Solaris operating environment, refer to SunSolve. SunSolve is available online to Oracle service providers and to customers with SunSolve service contracts at the SunSolve site: <http://sunsolve.sun.com>.

### <span id="page-12-0"></span>**If necessary, install the qus driver and appropriate driver patches. 5**

For driver installation procedures, see the *Sun StorEdge PCI Dual Ultra 3 SCSI Host Adapter Release Notes*.

**If necessary, upgrade the controller firmware. 6**

### **Set up and configure the RAID storage arrays with logical units (LUNs). 7**

For the procedure about how to set up the storage array with LUNs, see ["How to Create and](#page-18-0) [Map a LUN" on page 19.](#page-18-0)

**Note –** If you want to use the Configuration Service Console, perform this step after Step 8.

### **(Optional) Install the Configuration Service. 8**

For the procedure about how to install the Configuration Service, see the *Sun StorEdge 3000 Family Configuration Service 1.5 User's Guide for the Sun StorEdge 3310 SCSI Array and the Sun StorEdge 3510 FC Array*.

### **Install the Oracle Solaris Cluster software and volume management software. 9**

For software installation procedures, see the your Oracle Solaris Cluster software installation documentation.

To continue with Oracle Solaris Cluster software and data services installation tasks, see your Oracle Solaris Cluster software installation documentation and your Oracle Solaris Cluster data services collection. **See Also**

## **How to Add a RAID Storage Array to an Existing Cluster**

Use this procedure to add RAID storage arrays to a running cluster. If you need to install a storage array in a new cluster, use the procedure in ["How to Install a RAID Storage Array in a](#page-11-0) [New Cluster" on page 12.](#page-11-0)

### This procedure assumes that your nodes are not configured with dynamic reconfiguration functionality. **Before You Begin**

If your nodes are configured for dynamic reconfiguration, see your *Oracle Solaris Cluster Hardware Administration Manual*.

This procedure provides the long forms of the Oracle Solaris Cluster commands. Most commands also have short forms. Except for the forms of the command names, the commands are identical.

To perform this procedure, become superuser or assume a role that provides solaris.cluster.read RBAC (role-based access control) authorization.

### <span id="page-13-0"></span>**Install any RAID storage array packages and patches on nodes. 1**

**Note –** For the most current list of software, firmware, and patches that are required for the RAID storage array, refer to SunSolve. SunSolve is available online to Oracle service providers and to customers with SunSolve service contracts at the SunSolve site: [http://sunsolve.sun.com.](http://sunsolve.sun.com)

## **Power on the RAID storage array. 2**

For procedures about how to power on the storage array, see the *Sun StorEdge 3000 Family Installation, Operation, and Service Manual*.

## **Configure the RAID storage array. 3**

For the procedure about how to create LUNs, see ["How to Create and Map a LUN" on page 19.](#page-18-0)

**On each node that is connected to the RAID storage array, ensure that each LUN has an 4 associated entry in the /kernel/drv/sd.conf file.**

For more information, see the *Sun StorEdge 3000 Family Installation, Operation, and Service Manual*.

### **Shut down the first node. 5**

For the procedure about how to shut down and power off a node, see your Oracle Solaris Cluster system administration documentation.

### **If you are installing new host adapters, power off the first node. 6**

For the procedure about how to power off a node, see the *Sun StorEdge 3000 Family Installation, Operation, and Service Manual*.

### **Install the host adapters in the first node. 7**

For the procedure about how to install host adapters, see the documentation that shipped with your host adapters and nodes.

## **Cable the RAID storage array to the first node. 8**

Ensure the cable does not exceed bus length limitations. For more information on bus length limitations, see the documentation that shipped with your hardware.

For the procedure about how to cable the storage arrays, see the *Sun StorEdge 3000 Family Installation, Operation, and Service Manual*.

### **Boot the first node. 9**

For the procedure about how to boot cluster nodes, see [Chapter 3, "Shutting Down and Booting](http://www.oracle.com/pls/topic/lookup?ctx=E18728&id=CLUSTSYSADMINz4000071997776) a Cluster," in *[Oracle Solaris Cluster System Administration Guide](http://www.oracle.com/pls/topic/lookup?ctx=E18728&id=CLUSTSYSADMINz4000071997776)*.

### **Verify that the first node recognizes the new host adapters and disk drives. 10**

If the node does not recognize the new hardware, check all hardware connections and repeat installation steps you performed in [Step 7.](#page-13-0)

■ SPARC:

```
{0} ok show-disks
   a) /pci@1f,4000/pci@2/scsi@5/sd
   b) /pci@1f,4000/pci@2/scsi@4/sd
   ...
■ x86:
   Adaptec AIC-7899 SCSI BIOS v2.57S4
   (c) 2000 Adaptec, Inc. All Rights Reserved.
      Press <Ctrl><A> for SCSISelect(TM) Utility!
   Ch B, SCSI ID: 0 SEAGATE ST336605LC 160
         SCSI ID: 1 SEAGATE  ST336605LC   160
         SCSI ID: 6 ESG-SHV SCA HSBP M18 ASYN
   Ch A, SCSI ID: 2 SUN StorEdge 3310 160<br>SCSI ID: 3 SUN StorEdge 3310 160
         SCSI ID: 3 SUN
   AMIBIOS (C)1985-2002 American Megatrends Inc.,
   Copyright 1996-2002 Intel Corporation
   SCB20.86B.1064.P18.0208191106
   SCB2 Production BIOS Version 2.08
   BIOS Build 1064
  2 X Intel(R) Pentium(R) III CPU family 1400MHz
   Testing system memory, memory size=2048MB
   2048MB Extended Memory Passed
   512K L2 Cache SRAM Passed
  ATAPI CD-ROM SAMSUNG CD-ROM SN-124
   SunOS - Intel Platform Edition Primary Boot Subsystem, vsn 2.0
                          Current Disk Partition Information
                   Part# Status Type Start Length
                  ================================================
                     1 Active X86 BOOT 2428 21852
                                   SOLARIS
                     3 <unused>
                     4 <unused>
                Please select the partition you wish to boot: * *
   Solaris DCB
                     loading /solaris/boot.bin
   SunOS Secondary Boot version 3.00
                    Solaris Intel Platform Edition Booting System
   Autobooting from bootpath: /pci@1,0/pci8086,340f@7,1/sd@0,0:a
   If the system hardware has changed, or to boot from a different
```

```
device, interrupt the autoboot process by pressing ESC.
Press ESCape to interrupt autoboot in 2 seconds.
Initializing system
Please wait...
Warning: Resource Conflict - both devices are added
NON-ACPI device: ISY0050
    Port: 3F0-3F5, 3F7; IRQ: 6; DMA: 2
ACPI device: ISY0050
    Port: 3F2-3F3, 3F4-3F5, 3F7; IRQ: 6; DMA: 2
                   <<< Current Boot Parameters >>>
Boot path: /pci@1,0/pci8086,340f@7,1/sd@0,0:a
Boot args:
Type b [file-name] [boot-flags] <ENTER> to boot with options
or i <ENTER> to enter boot interpreter
or <ENTER> to boot with defaults
                <<< timeout in 5 seconds >>>
Select (b) oot or (i) nterpreter:
```
### **If necessary, perform a reconfiguration boot on the first node to create the new Oracle Solaris device files and links. 11**

## **Shut down the second node. 12**

For the procedure about how to shut down a node, see your Oracle Solaris Cluster system administration documentation.

## **If you are installing new host adapters, power off the second node. 13**

For the procedure about how to shut down and power off a node, see your Oracle Solaris Cluster system administration documentation.

## **Install the host adapters in the second node. 14**

For the procedure about how to install host adapters, see the documentation that shipped with your nodes.

## **Cable the RAID storage array to the second node. 15**

Ensure the cable does not exceed bus length limitations. For more information on bus length limitations, see the documentation that shipped with your hardware.

For the procedure about how to cable the storage arrays, see the *Sun StorEdge 3000 Family Installation, Operation, and Service Manual*.

## **Boot the second node. 16**

For the procedure about how to boot cluster nodes, see [Chapter 3, "Shutting Down and Booting](http://www.oracle.com/pls/topic/lookup?ctx=E18728&id=CLUSTSYSADMINz4000071997776) a Cluster," in *[Oracle Solaris Cluster System Administration Guide](http://www.oracle.com/pls/topic/lookup?ctx=E18728&id=CLUSTSYSADMINz4000071997776)*.

#### **Verify that the second node recognizes the new host adapters and disk drives. 17**

If the node does not recognize the new hardware, check all hardware connections and repeat installation steps you performed in [Step 14.](#page-15-0)

■ SPARC:

```
{0} ok show-disks
   a) /pci@1f,4000/pci@2/scsi@5/sd
   b) /pci@1f,4000/pci@2/scsi@4/sd
   ...
■ x86:
   Adaptec AIC-7899 SCSI BIOS v2.57S4
   (c) 2000 Adaptec, Inc. All Rights Reserved.
      Press <Ctrl><A> for SCSISelect(TM) Utility!
   Ch B, SCSI ID: 0 SEAGATE ST336605LC 160
         SCSI ID: 1 SEAGATE  ST336605LC   160
         SCSI ID: 6 ESG-SHV SCA HSBP M18 ASYN
   Ch A, SCSI ID: 2 SUN StorEdge 3310 160<br>SCSI ID: 3 SUN StorEdge 3310 160
         SCSI ID: 3 SUN
   AMIBIOS (C)1985-2002 American Megatrends Inc.,
   Copyright 1996-2002 Intel Corporation
   SCB20.86B.1064.P18.0208191106
   SCB2 Production BIOS Version 2.08
   BIOS Build 1064
   2 X Intel(R) Pentium(R) III CPU family 1400MHz
   Testing system memory, memory size=2048MB
   2048MB Extended Memory Passed
   512K L2 Cache SRAM Passed
  ATAPI CD-ROM SAMSUNG CD-ROM SN-124
   SunOS - Intel Platform Edition Primary Boot Subsystem, vsn 2.0
                          Current Disk Partition Information
                   Part# Status Type Start Length
                  ================================================
                     1 Active X86 BOOT 2428 21852
                                   SOLARIS
                     3 <unused>
                     4 <unused>
                Please select the partition you wish to boot: * *
   Solaris DCB
                     loading /solaris/boot.bin
   SunOS Secondary Boot version 3.00
                    Solaris Intel Platform Edition Booting System
   Autobooting from bootpath: /pci@1,0/pci8086,340f@7,1/sd@0,0:a
   If the system hardware has changed, or to boot from a different
```

```
device, interrupt the autoboot process by pressing ESC.
Press ESCape to interrupt autoboot in 2 seconds.
Initializing system
Please wait...
Warning: Resource Conflict - both devices are added
NON-ACPI device: ISY0050
    Port: 3F0-3F5, 3F7; IRQ: 6; DMA: 2
ACPI device: ISY0050
    Port: 3F2-3F3, 3F4-3F5, 3F7; IRQ: 6; DMA: 2
                   <<< Current Boot Parameters >>>
Boot path: /pci@1,0/pci8086,340f@7,1/sd@0,0:a
Boot args:
Type b [file-name] [boot-flags] <ENTER> to boot with options
or i <ENTER> to enter boot interpreter
or <ENTER> to boot with defaults
                <<< timeout in 5 seconds >>>
Select (b) oot or (i) nterpreter:
```
- **If necessary, perform a reconfiguration boot on the second node to create the new Oracle 18 Solaris device files and links.**
- **For all nodes that are attached to the RAID storage array, verify that the DIDs have been 19 assigned to the LUNs.**

# **cldevice list -v**

# **Configuring RAID Storage Arrays**

This product supports the use of hardware RAID and host-based software RAID. For host-based software RAID, this product supports RAID levels 0+1 and 1+0.

**Note –** When you use host-based software RAID with hardware RAID, the hardware RAID levels you use affect the hardware maintenance procedures due to volume management administration.

If you use hardware RAID level 1, 3, or 5, you can perform most maintenance procedures in ["Maintaining RAID Storage Arrays" on page 23](#page-22-0) without volume management disruptions. If you use hardware RAID level 0, some maintenance procedures in ["Maintaining RAID Storage](#page-22-0) [Arrays" on page 23](#page-22-0) require additional volume management administration because the availability of the LUNs is impacted.

<span id="page-18-0"></span>**Note –** When you upgrade firmware on a storage device or on an enclosure, redefine the stripe size of a LUN, or perform other LUN operations, a device ID might change unexpectedly. When you perform a check of the device ID configuration by running the cldevice check command, the following error message appears on your console if the device ID changed unexpectedly.

device id for *nodename*:/dev/rdsk/c*X*t*Y*d*Z*s*N* does not match physical device's id for d*decimalnumber*, device may have been replaced.

To fix device IDs that report this error, run the cldevice repair command for each affected device.

This section describes the procedures about how to configure a RAID storage array *after* installing Oracle Solaris Cluster software. Table 1–2 lists these procedures.

To configure a RAID storage array *before* you install Oracle Solaris Cluster software, follow the same procedure that you use in a noncluster environment. For procedures about how to configure RAID storage arrays before you install Oracle Solaris Cluster, see the *Sun StorEdge 3000 Family Installation, Operation, and Service Manual*.

**TABLE 1–2** Task Map: Configuring Disk Drives

| <b>Task</b>                  | Information                                   |
|------------------------------|-----------------------------------------------|
| Create a logical unit (LUN). | "How to Create and Map a LUN" on<br>page 19   |
| Remove a LUN.                | "How to Unmap and Delete a LUN" on<br>page 20 |

# **How to Create and Map a LUN**

Use this procedure to create a logical unit (LUN) from unassigned disk drives or remaining capacity. See the *Sun StorEdge 3310 SCSI RAID Firmware Version 3.25 Guide* for the latest information about LUN administration.

This procedure provides the long forms of the Oracle Solaris Cluster commands. Most commands also have short forms. Except for the forms of the command names, the commands are identical.

To perform this procedure, become superuser or assume a role that provides solaris.cluster.modify RBAC authorization. **Before You Begin**

### **Create and partition the logical device(s). 1**

For more information on creating a LUN, see the *[Sun StorEdge 3000 Family RAID](http://www.oracle.com/pls/topic/lookup?ctx=dsc&id=/app/docs/doc/817-3711-13) [Firmware 4.1x User's Guide](http://www.oracle.com/pls/topic/lookup?ctx=dsc&id=/app/docs/doc/817-3711-13)*.

## <span id="page-19-0"></span>**Map the LUNs to the host channels that are cabled to the nodes. 2**

For more information on mapping LUNs to host channels, see the *[Sun StorEdge 3000 Family](http://www.oracle.com/pls/topic/lookup?ctx=dsc&id=/app/docs/doc/817-3711-13) [RAID Firmware 4.1x User's Guide](http://www.oracle.com/pls/topic/lookup?ctx=dsc&id=/app/docs/doc/817-3711-13)*.

**Note –** You can have a maximum of 64 shared LUNs.

**Ensure that each LUN has an associated entry in the /kernel/drv/sd.conf file. 3**

For more information, see the *[Sun StorEdge 3000 Family Installation, Operation, and Service](http://www.oracle.com/pls/topic/lookup?ctx=dsc&id=/app/docs/doc/816-7290-16) [Manual, 3310 SCSI Array](http://www.oracle.com/pls/topic/lookup?ctx=dsc&id=/app/docs/doc/816-7290-16)*.

**To make the changes to the /kernel/drv/sd.conf file active, perform the following 4 commands.**

Run the update drv -f sd command and then the devfsadm command.

- **If necessary, label the LUNs. 5**
- **If the cluster is online and active, update the global device namespace. 6**
	- # **cldevice populate**
- **If you want a volume manager to manage the new LUN, run the appropriate Solaris Volume Manager commands or Veritas Volume Manager commands. Use these commands to incorporate the new LUN into a diskset or disk group. 7**

For information on administering LUNs, see your Oracle Solaris Cluster system administration documentation.

For more information, see your Solaris Volume Manager or Veritas Volume Manager documentation.

**If you want the new LUN to be a quorum device, add the quorum device. 8**

For the procedure about how to add a quorum device, see your Oracle Solaris Cluster system administration documentation.

# **How to Unmap and Delete a LUN**

Use this procedure to delete a LUN(s). See the *[Sun StorEdge 3000 Family RAID Firmware 4.1x](http://www.oracle.com/pls/topic/lookup?ctx=dsc&id=/app/docs/doc/817-3711-13) [User's Guide](http://www.oracle.com/pls/topic/lookup?ctx=dsc&id=/app/docs/doc/817-3711-13)* for the latest information about LUN administration.

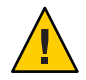

**Caution –** When you delete the LUN, you remove all data on that LUN.

20

This procedure provides the long forms of the Oracle Solaris Cluster commands. Most commands also have short forms. Except for the forms of the command names, the commands are identical.

This procedure assumes that the cluster is online. A cluster is online if the RAID storage array is connected to the nodes and all nodes are powered on. This procedure also assumes that you plan to telnet to the RAID storage array perform this procedure. **Before You Begin**

> To perform this procedure, become superuser or assume a role that provides solaris.cluster.read and solaris.cluster.modify RBAC authorization.

**Identify the LUNs that you need to remove. 1**

# **cfgadm -al**

**If the LUN is configured as a quorum device, relocate that quorum device to another suitable 2 RAID storage array.**

To determine whether the LUN is configured as a quorum device, use one of the following commands.

# **clquorum show +**

For procedures about how to add and remove quorum devices, see your Oracle Solaris Cluster system administration documentation.

### **Remove the LUN from disksets or disk groups. 3**

Run the appropriate Solaris Volume Manager commands or Veritas Volume Manager commands to remove the LUN from any diskset or disk group. For more information, see your Solaris Volume Manager or Veritas Volume Manager documentation. See the following paragraph for additional Veritas Volume Manager commands that are required.

**Note –** LUNs that were managed by Veritas Volume Manager must be completely removed from Veritas Volume Manager control before you can delete the LUNs from the Oracle Solaris Cluster environment. After you delete the LUN from any disk group, use the following commands **on both nodes**to remove the LUN from Veritas Volume Manager control.

```
# vxdisk offline cNtXdY
# vxdisk rm cNtXdY
```
**On both nodes, unconfigure the device that is associated with the LUN. 4**

```
# cfgadm -c unconfigure cx::dsk/cxtydz
```
## **Unmap the LUN from both host channels. 5**

For the procedure about how to unmap a LUN, see the *Sun StorEdge 3310 SCSI RAID Firmware Version 3.25 Guide*.

## **Delete the logical drive. 6**

For more information, see the *Sun StorEdge 3310 SCSI RAID Firmware Version 3.25 Guide*.

**On both nodes, remove the paths to the LUN that you are deleting. 7**

# **devfsadm -C**

**On both nodes, remove all obsolete device IDs (DIDs). 8**

# **cldevice clear**

**If no other LUN is assigned to the target and LUN ID, remove the LUN entries from 9 /kernel/drv/sd.conf file.**

Perform this step on both nodes to prevent extended boot time caused by unassigned LUN entries.

**Note –** Do not remove default t0d0 entries.

A

## <span id="page-22-0"></span>**CHAPTER 2** 2

# Maintaining Sun StorEdge 3310 or 3320 SCSI RAID Array

This chapter describes the procedures about how to maintain Sun StorEdge 3310 and 3320 RAID arrays in an Oracle Solaris Cluster environment.

Read the entire procedure before you perform any steps within a procedure in this chapter. If you are not reading an online version of this document, ensure that you have the books listed in available.

This chapter contains the following procedures.

- ["How to Remove a RAID Storage Array" on page 25](#page-24-0)
- ["How to Replace a Controller" on page 27](#page-26-0)
- ["How to Replace an I/O Module" on page 28](#page-27-0)
- ["How to Replace a Terminator Module" on page 29](#page-28-0)

# **Maintaining RAID Storage Arrays**

This section contains the procedures about how to maintain a RAID storage array in an Oracle Solaris Cluster environment. Maintenance tasks in [Table 2–1](#page-23-0) contain cluster-specific tasks. Tasks that are not cluster-specific are referenced in a list following the table.

<span id="page-23-0"></span>**Note –** When you upgrade firmware on a storage device or on an enclosure, redefine the stripe size of a LUN, or perform other LUN operations, a device ID might change unexpectedly. When you perform a check of the device ID configuration by running the cldevice check command, the following error message appears on your console if the device ID changed unexpectedly.

device id for *nodename*:/dev/rdsk/c*X*t*Y*d*Z*s*N* does not match physical device's id for d*decimalnumber*, device may have been replaced.

To fix device IDs that report this error, run the cldevice repair command for each affected device.

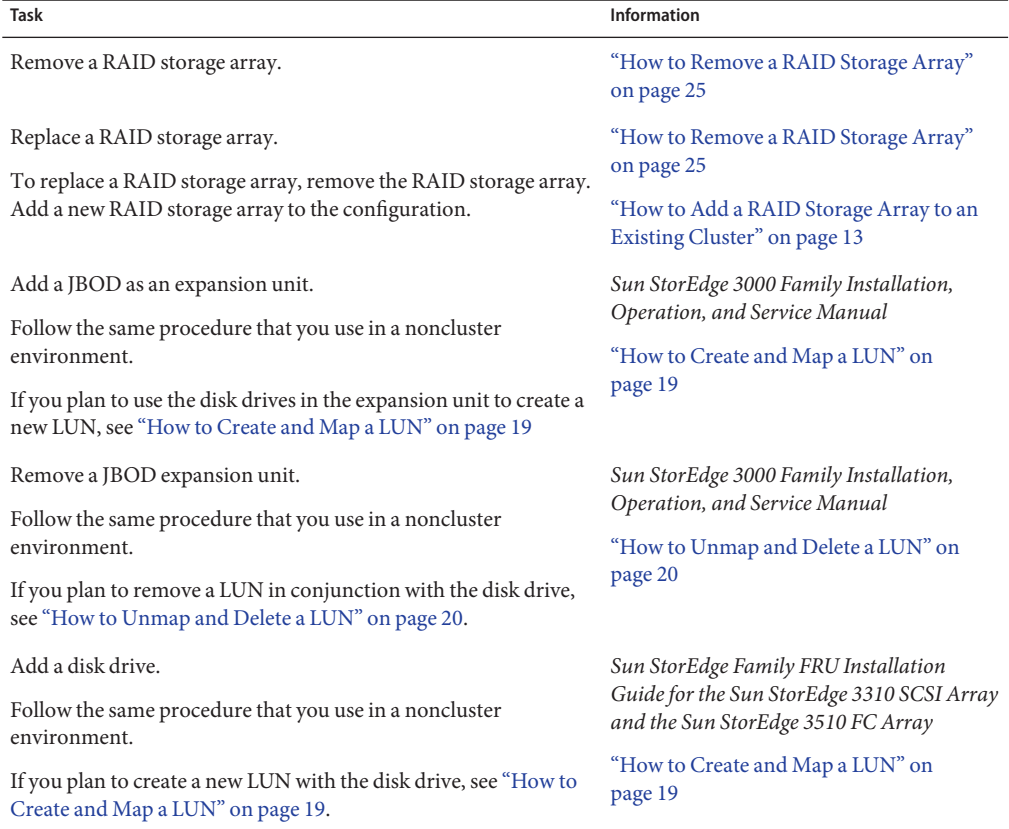

**TABLE 2–1** Tasks: Maintaining a RAID Storage Array

| Tasks: Maintaining a RAID Storage Array<br><b>Task</b>                                                                                                  | Information                                                                                                    |
|----------------------------------------------------------------------------------------------------|----------------------------------------------------------------------------------------------------|
| Remove a disk drive.<br>Follow the same procedure that you use in a noncluster<br>environment.                                                          | Sun StorEdge Family FRU Installation<br>Guide for the Sun StorEdge 3310 SCSI Array<br>and the Sun StorEdge 3510 FC Array |
| If you plan to remove a LUN in conjunction with the disk drive,<br>see "How to Unmap and Delete a LUN" on page 20.                                      | "How to Unmap and Delete a LUN" on<br>page 20                                                                            |
| If your configuration is running in RAID level 0, take appropriate<br>action to prepare the volume manager for the impacted disk to be<br>inaccessible. |                                                                                                    |
| Replace a failed controller or restore an offline controller.                                                                                           | "How to Replace a Controller" on page 27                                                                                 |
| Replace a host-to-storage array SCSI cable.                                                                                                    | Sun StorEdge 3000 Family Installation,<br>Operation, and Service Manual                                                  |
| Switch the device group over to the other node before performing<br>this procedure.                                                                     |                                                                                                    |
| Then follow the same procedure that you use in a noncluster<br>environment.                                                                             |                                                                                                    |
| Replace the I/O module.                                                                                                    | "How to Replace an I/O Module" on<br>page 28                                                                             |
| Replace the terminator module.                                                                                                    | "How to Replace a Terminator Module" on<br>page 29                                                                       |

<span id="page-24-0"></span>**TABLE 2–1** Tasks: Maintaining a RAID Storage Array *(Continued)*

# **Sun StorEdge 3310 and 3320 SCSI RAID FRUs**

The following is a list of administrative tasks that require no cluster-specific procedures. See the*[Sun StorEdge 3000 Family FRU Installation Guide](http://www.oracle.com/pls/topic/lookup?ctx=dsc&id=/app/docs/doc/816-7326-19)* for instructions on replacing the following FRUs.

- Replace a disk drive
- Replace the battery unit
- Replace a JBOD-to-RAID unit SCSI cable
- Replace a power and fan module
- Replace a power cord to a RAID storage array
- Replace an EMU module

# ▼ **How to Remove a RAID Storage Array**

Use this procedure to remove a RAID storage array from a running cluster.

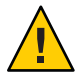

**Caution –** This procedure removes all data that is on the RAID storage array that you remove.

This procedure provides the long forms of the Oracle Solaris Cluster commands. Most commands also have short forms. Except for the forms of the command names, the commands are identical.

### This procedure assumes that your nodes are not configured with dynamic reconfiguration functionality. If your nodes are configured for dynamic reconfiguration, see your *Oracle Solaris Cluster Hardware Administration Manual*. **Before You Begin**

To perform this procedure, become superuser or assume a role that provides solaris.cluster.read and solaris.cluster.modify RBAC (role-based access control) authorization.

**If one of the disks in the RAID storage array is configured as a quorum device, relocate that quorum device to another suitable RAID storage array. 1**

To determine whether any of the disks is configured as a quorum device, use the following command.

## # **clquorum show +**

For procedures about how to add and remove quorum devices, see your Oracle Solaris Cluster system administration documentation.

## **If necessary, back up the metadevice or volume. 2**

For more information, see your Solaris Volume Manager or Veritas Volume Manager documentation.

## **Perform volume management administration to remove the RAID storage array from the 3 configuration.**

If a volume manager does manage the LUN, run the appropriate Solaris Volume Manager commands or Veritas Volume Manager commands to remove the LUN from any diskset or disk group. For more information, see your Solaris Volume Manager or Veritas Volume Manager documentation. See the following paragraph for additional Veritas Volume Manager commands that are required.

**Note –** LUNs that were managed by Veritas Volume Manager must be completely removed from Veritas Volume Manager control before you can delete the LUNs from the Oracle Solaris Cluster environment. After you delete the LUN from any disk group, use the following commands *on both nodes* to remove the LUN from Veritas Volume Manager control.

```
# vxdisk offline cNtXdY
# vxdisk rm cNtXdY
```
A

26

<span id="page-26-0"></span>**Identify the LUNs that you need to remove. 4**

# **cfgadm -al**

- **On all nodes, remove references to the LUNs in the RAID storage array that you removed. 5** # **cfgadm -c unconfigure c***N***::dsk/c***N***t***X***d***Y*
- **Disconnect the SCSI cables from the RAID storage array. 6**
- **On both nodes, remove the paths to the LUN that you are deleting. 7** # **devfsadm -C**
- **On both nodes, remove all obsolete device IDs (DIDs). 8**

# **cldevice clear**

**If no other LUN is assigned to the target and LUN ID, remove the LUN entries from 9 /kernel/drv/sd.conf file.**

Perform this step on both nodes to prevent extended boot time caused by unassigned LUN entries.

**Note –** Do not remove default t0d0 entries.

**Power off the RAID storage array. Disconnect the RAID storage array from the AC power source. 10**

For the procedure about how to power off a storage array, see the *[Sun StorEdge 3000 Family](http://www.oracle.com/pls/topic/lookup?ctx=dsc&id=/app/docs/doc/816-7290-16) [Installation, Operation, and Service Manual, 3310 SCSI Array](http://www.oracle.com/pls/topic/lookup?ctx=dsc&id=/app/docs/doc/816-7290-16)*.

### **Remove the RAID storage array. 11**

For the procedure about how to remove a storage array, see the *[Sun StorEdge 3000 Family](http://www.oracle.com/pls/topic/lookup?ctx=dsc&id=/app/docs/doc/816-7290-16) [Installation, Operation, and Service Manual, 3310 SCSI Array](http://www.oracle.com/pls/topic/lookup?ctx=dsc&id=/app/docs/doc/816-7290-16)*.

## **If necessary, remove any unused host adapters from the nodes. 12**

For the procedure about how to remove a host adapter, see your Oracle Solaris Cluster system administration documentation and the documentation that shipped with your host adapter and node.

**From any node, verify that the configuration is correct. 13**

# **cldevice list -v**

# ▼ **How to Replace a Controller**

If the RAID storage array is configured with dual controllers, see the*[Sun StorEdge 3000 Family](http://www.oracle.com/pls/topic/lookup?ctx=dsc&id=/app/docs/doc/816-7326-19) [FRU Installation Guide](http://www.oracle.com/pls/topic/lookup?ctx=dsc&id=/app/docs/doc/816-7326-19)* for controller replacement procedures. If the RAID storage array is configured with a single controller, perform the procedure below to ensure high availability.

<span id="page-27-0"></span>**Detach the submirrors on the RAID storage array that are connected to the controller.This controller is the controller that you are replacing. Detach the submirrors to stop all I/O activity to the RAID storage array. 1**

For more information, see your Solaris Volume Manager or Veritas Volume Manager documentation.

### **Replace the controller. 2**

For the procedure about how to replace a controller, see the *[Sun StorEdge 3000 Family](http://www.oracle.com/pls/topic/lookup?ctx=dsc&id=/app/docs/doc/816-7290-16) [Installation, Operation, and Service Manual, 3310 SCSI Array](http://www.oracle.com/pls/topic/lookup?ctx=dsc&id=/app/docs/doc/816-7290-16)*.

### **Reattach the submirrors to resynchronize the submirrors. 3**

For more information, see your Solaris Volume Manager or Veritas Volume Manager documentation.

# **How to Replace an I/O Module**

Use this procedure to replace a RAID storage array I/O module.

**Note –** If your configuration is running in RAID level 0, take appropriate action to prepare the volume manager for the impacted disk to be inaccessible.

**Detach the submirrors on the RAID storage array that are connected to the I/O module that you are replacing. Detach the submirrors to stop all I/O activity to the RAID storage array. 1**

For more information, see your Solaris Volume Manager or Veritas Volume Manager documentation.

- **Disconnect the SCSI cables from the hosts. 2**
- **Disconnect the SCSI cables from the I/O module. 3**
- **Replace the I/O module. 4**

For the procedure about how to replace the I/O module, see the *[Sun StorEdge 3000 Family FRU](http://www.oracle.com/pls/topic/lookup?ctx=dsc&id=/app/docs/doc/816-7326-19) [Installation Guide](http://www.oracle.com/pls/topic/lookup?ctx=dsc&id=/app/docs/doc/816-7326-19)*.

- **Reconnect the SCSI cables to the I/O module. 5**
- **Reconnect the SCSI cables to the host. 6**
- **Reattach the submirrors to resynchronize submirrors. 7**

For more information, see your Solaris Volume Manager or Veritas Volume Manager documentation.

# <span id="page-28-0"></span>▼ **How to Replace a Terminator Module**

Use this procedure to replace a RAID storage array terminator module.

**Note –** If your configuration is running in RAID level 0, take appropriate action to prepare the volume manager for the impacted disk to be inaccessible.

**Detach the submirrors on the RAID storage array that are connected to the terminator module that you are replacing. Detach the submirrors to stop all I/O activity to the RAID storage array. 1**

For more information, see your Solaris Volume Manager or Veritas Volume Manager documentation.

### **Replace the terminator module. 2**

For the procedure about how to replace the terminator module, see the *[Sun StorEdge 3000](http://www.oracle.com/pls/topic/lookup?ctx=dsc&id=/app/docs/doc/816-7326-19) [Family FRU Installation Guide](http://www.oracle.com/pls/topic/lookup?ctx=dsc&id=/app/docs/doc/816-7326-19)*.

### **Reattach the submirrors to resynchronize submirrors. 3**

For more information, see your Solaris Volume Manager or Veritas Volume Manager documentation.

# **How to Replace a Host Adapter**

Use this procedure to replace a failed host adapter in a running cluster. This procedure defines Node A as the node with the failed host adapter that you are replacing.

This procedure provides the long forms of the Oracle Solaris Cluster commands. Most commands also have short forms. Except for the forms of the command names, the commands are identical.

This procedure relies on the following prerequisites and assumptions. **Before You Begin**

- Except for the failed host adapter, your cluster is operational and all nodes are powered on.
- Your nodes are not configured with dynamic reconfiguration functionality.

If your nodes are configured for dynamic reconfiguration **and** you are using two entirely separate hardware paths to your shared data, see the *[Oracle Solaris Cluster 3.3 Hardware](http://www.oracle.com/pls/topic/lookup?ctx=dsc&id=/app/docs/doc/821-1555) [Administration Manual](http://www.oracle.com/pls/topic/lookup?ctx=dsc&id=/app/docs/doc/821-1555)* and skip steps that instruct you to shut down the cluster.

If you are using a single, dual-port HBA to provide the connections to your shared data, you cannot use dynamic reconfiguration for this procedure. Follow all steps in the procedure. For the details on the risks and limitations of this configuration, see ["Configuring Cluster](http://www.oracle.com/pls/topic/lookup?ctx=dsc&id=/app/docs/doc/821-1555#gbtze) Nodes With a Single, Dual-Port HBA" in *[Oracle Solaris Cluster 3.3 Hardware Administration](http://www.oracle.com/pls/topic/lookup?ctx=dsc&id=/app/docs/doc/821-1555#gbtze) [Manual](http://www.oracle.com/pls/topic/lookup?ctx=dsc&id=/app/docs/doc/821-1555#gbtze)*.

<span id="page-29-0"></span>To perform this procedure, become superuser or assume a role that provides solaris.cluster.read and solaris.cluster.modify RBAC (role-based access control) authorization.

**Determine the resource groups and device groups that are running on Node A. 1**

Record this information because you use this information in [Step 12](#page-30-0) and [Step 13](#page-30-0) of this procedure to return resource groups and device groups to Node A.

# **clresourcegroup status -n** *nodename* # **cldevicegroup status -n** *nodename*

**Record the details of any metadevices that are affected by the failed host adapter. 2**

Record this information because you use it in [Step 11](#page-30-0) of this procedure to repair any affected metadevices.

**Move all resource groups and device groups off Node A. 3**

# **clnode evacuate** *NodeA*

### **Shut down Node A. 4**

For the full procedure about how to shut down and power off a node, see your Oracle Solaris Cluster system administration documentation.

### **Power off Node A. 5**

### **Replace the failed host adapter. 6**

For the procedure about how to remove and add host adapters, see the documentation that shipped with your nodes.

### **If you need to upgrade the node's host adapter firmware, boot Node A into noncluster mode by adding -x to your boot instruction. Proceed to Step 9. 7**

For more information about how to boot nodes, see your Oracle Solaris Cluster system administration documentation.

### **If you do not need to upgrade the node's host adapter firmware, proceed to [Step 10.](#page-30-0) 8**

### **Upgrade the host adapter firmware on Node A. 9**

The Oracle Enterprise Manager Ops Center 2.5 software helps you patch and monitor your data center assets. Oracle Enterprise Manager Ops Center 2.5 helps improve operational efficiency and ensures that you have the latest software patches for your software. Contact your Oracle representative to purchase Oracle Enterprise Manager Ops Center 2.5.

Additional information for using the Oracle patch management tools is provided in *Oracle Solaris Administration Guide: Basic Administration* at <http://docs.sun.com> (<http://docs.sun.com>). Refer to the version of this manual for the Oracle Solaris OS release that you have installed.

<span id="page-30-0"></span>If you must apply a patch when a node is in noncluster mode, you can apply it in a rolling fashion, one node at a time, unless instructions for a patch require that you shut down the entire cluster. Follow the procedures in ["How to Apply a Rebooting Patch \(Node\)" in](http://www.oracle.com/pls/topic/lookup?ctx=E18728&id=CLUSTSYSADMINcjaedhgd) *Oracle Solaris [Cluster System Administration Guide](http://www.oracle.com/pls/topic/lookup?ctx=E18728&id=CLUSTSYSADMINcjaedhgd)* to prepare the node and to boot it in noncluster mode. For ease of installation, consider applying all patches at the same time. That is, apply all patches to the node that you place in noncluster mode.

For required firmware, see the *[Sun System Handbook](http://sunsolve.sun.com/handbook_pub/)*.

### **Boot Node A into cluster mode. 10**

For more information about how to boot nodes, see [Chapter 3, "Shutting Down and Booting a](http://www.oracle.com/pls/topic/lookup?ctx=E18728&id=CLUSTSYSADMINz4000071997776) Cluster," in *[Oracle Solaris Cluster System Administration Guide](http://www.oracle.com/pls/topic/lookup?ctx=E18728&id=CLUSTSYSADMINz4000071997776)*.

### **Perform any volume management procedures that are necessary to fix any metadevices affected by this procedure, as you identified in [Step 2.](#page-29-0) 11**

For more information, see your volume manager software documentation.

### **(Optional) Restore the device groups to Node A. 12**

Perform the following step for each device group you want to return to the original node.

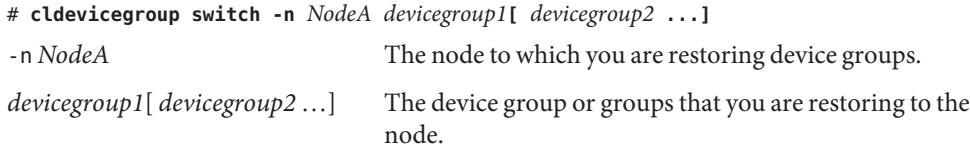

### **(Optional) Restore the resource groups to Node A. 13**

Perform the following step for each resource group you want to return to the original node.

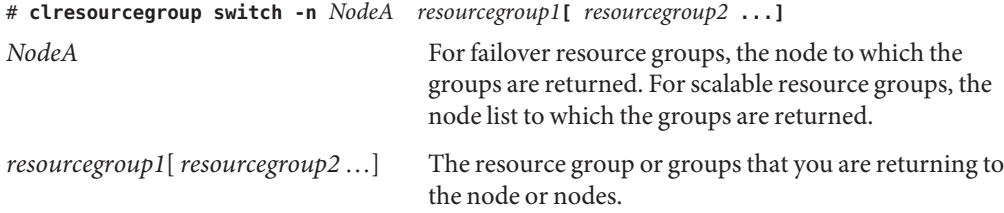

# <span id="page-32-0"></span>Index

## **A**

adding, RAID storage arrays, [13–18](#page-12-0) arrays, *See* RAID storage arrays

## **B**

battery units, replacing, [25](#page-24-0)

## **C**

configuring, RAID storage arrays, [18–22](#page-17-0) controllers replacing, [27–28](#page-26-0) restoring, [27–28](#page-26-0) creating, LUNs, [19–20](#page-18-0)

## **D**

deleting, LUNs, [20–22](#page-19-0) disk drive, replacing, [25](#page-24-0)

## **E**

EMU modules, replacing, [25](#page-24-0)

## **F**

fan modules, replacing, [25](#page-24-0)

FRUs, [25](#page-24-0)

## **H**

HBAs, replacing, [29–31](#page-28-0) help, [7–8](#page-6-0) host adapters, replacing, [29–31](#page-28-0)

## **I**

I/O modules, replacing, [28](#page-27-0) installing *See also* adding RAID storage arrays, [11–18](#page-10-0)

## **L**

logical unit, *See* LUN logical unit number, *See* LUN LUNs creating, [19–20](#page-18-0) deleting, [20–22](#page-19-0) LVD cables, replacing, [25](#page-24-0)

## **M**

maintaining, RAID storage arrays, [23–31](#page-22-0)

## **P**

power cords, replacing storage array cords, [25](#page-24-0) power modules, replacing, [25](#page-24-0)

## **R**

RAID level 0 considerations, [18](#page-17-0) RAID levels supported, [18–22](#page-17-0) RAID storage arrays adding, [13–18](#page-12-0) configuring, [18–22](#page-17-0) installing, [11–18](#page-10-0) maintaining, [23–31](#page-22-0) removing, [25–27](#page-24-0) related storage array documents, [6–7](#page-5-0) removing, RAID storage arrays, [25–27](#page-24-0) replacing battery units, [25](#page-24-0) controllers, [27–28](#page-26-0) disk drives, [25](#page-24-0) EMU modules, [25](#page-24-0) fan modules, [25](#page-24-0) host adapters, [29–31](#page-28-0) I/O modules, [28](#page-27-0) LVD cables, [25](#page-24-0) power cords, [25](#page-24-0) power modules, [25](#page-24-0) terminator modules, [29](#page-28-0) restoring, controllers, [27–28](#page-26-0)

## **S**

SE 3310 RAID, related documents, [6–7](#page-5-0) SE 3320 RAID, related documents, [6–7](#page-5-0) storage array, *See* RAID storage array

## **T**

technical support, [7–8](#page-6-0) terminator modules, replacing, [29](#page-28-0)

A